### **Control de placa táctil**

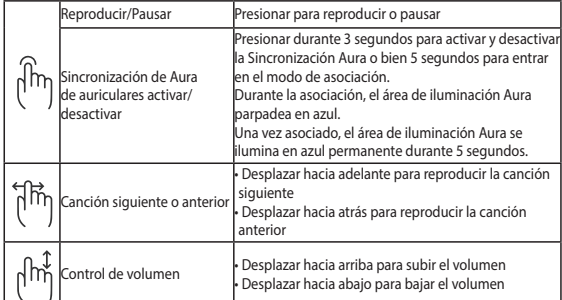

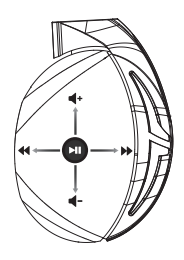

### **Contenido del paquete**

- 1 x Auriculares para juegos ROG Strix Fusion 700
- 2 x Almohadillas híbridas ROG
- 1 x Cable micro-USB a USB ROG
- 1 x Bolsa de transporte los auriculares
- 1 x Guía de inicio rápido
- 1 x Garantía

#### **Requisitos del sistema**

- Windows® 10 / Windows® 8.1 / Windows® 7
- Conexión a Internet (para descargar el software opcional)
- Puerto USB

### **Mantenimiento de la batería**

- No desmonte ni quite la batería. Si lo hace, se pueden producir daños o lesiones físicas.
- Por su propia seguridad, siga las etiquetas de advertencia.
- Hay riesgo de explosión si la batería se reemplaza por otra de tipo incorrecto.
- No arroje la batería al fuego.
- Deje de utilizar el dispositivo si la batería presenta fugas.
- La batería y sus componentes deben reciclarse o desecharse correctamente.
- Mantenga la batería y otros componentes pequeños fuera del alcance de los niños.

### **Eliminación adecuada del producto**

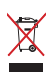

NO elimine este producto arrojándolo a los residuos municipales. Este producto se ha diseñado para permitir la reutilización adecuada y el reciclaje de sus componentes. El icono de la papelera indica que el producto y sus componentes (eléctricos, electrónicos y pila de botón) no deben ser arrojados a la basura municipal. Consulte la normativa local aplicable para deshechos electrónicos.

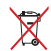

NO elimine este producto arrojándolo a los residuos municipales. El icono de la papelera indica que la batería no debe arrojarse a la basura municipal.

# Gaming Headset ROG Strix Fusion 700

### **Başlarken**

ROG Strix Fusion mikrofonlu kulaklığınızı kurmak için:

- 1. Mikro USB USB kablosunun USB ucunu bilgisayarınızın USB bağlantı noktasına, mikro USB ucunu da mikrofonlu kulaklığınıza bağlayın.
- 2. AURA yazılımını http://www.asus.com adresinden indirip bilgisayarınıza yükleyin.

## **ROG Strix Fusion aygıtınızı eşleştirmek için: System requirements**

- 1. Bluetooth aygıtınızın Bluetooth işlevini açın.<br>1. Bluetooth aygıtınızın Bluetooth işlevini açın.
- 2. Bir bağlantı kurmak amacıyla aygıtınızı Bluetooth aygıtıyla eşleştirmek için Bluetooth düğmesini 4 saniye basılı tutup **ROG Strix HS BT** öğesini seçin.<br>3. Bluetooth avgıtınızın bağlantısını kesmek isterseniz
- 3. Bluetooth aygıtınızın bağlantısını kesmek isterseniz, kapatmak için düğmeyi 2 saniye basılı tutun.<br>**Aura Headset uygulamasıyla Aura eşitleme ayarlamak için:**

#### Aura Headset uygulamasıyla Aura eşitleme ayarlamak için:

- 1. Mikrofonlu kulaklığın dokunmatik plakasına dokunup 5 saniye basılı tutarak eşleştirme modunu etkinleştirin. C. Bluetooth on/off
- .<br>2. Uygulamayı ve Bluetooth işlevini açıp, eşitlemek istediğiniz diğer Fusion mikrofonlu kulaklığı seçin.
- .<br>3. Uygulamada istediğiniz rengi veya aydınlatma efektini seçip, tamamlamak için "Apply" (Uygula) düğmesine dokunun. 2. Download Aura software from http://www.asus.com then install it on your computer. atma efektini seçip, tamamlam

#### $\boldsymbol{\mathsf{A}}$ ygıt özellikleri $\boldsymbol{\mathsf{B}}$

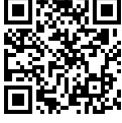

Aura Headset

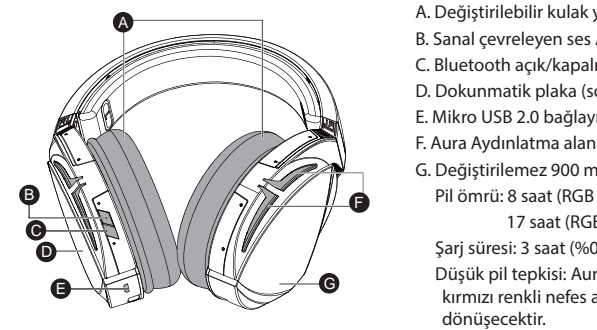

- A. Değiştirilebilir kulak yastığı
- B. Sanal çevreleyen ses Açık/Kapalı
	-
- D. Dokunmatik plaka (sol kulaklık)
- E. Mikro USB 2.0 bağlayıcı
- F. Aura Aydınlatma alanı
	- G. Unchangeable 900 mA Battery Battery life: XX hrs(RGB lights on)/ G. Değiştirilemez 900 mA Pil
	- Pil ömrü: 8 saat (RGB ışıkları yanık)/ 17 saat (RGB ışıkları sönük)

Şarj süresi: 3 saat (%0~100)

area will be state the Volume of the Volume of the Volume of the Volume of the Volume of the Volume of the Volume of the Volume of the Volume of the Volume of the Volume of the Volume of the Volume of the Volume of the Vol  $\mathcal{S}$   $\mathcal{S}$  kırmızı renkli nefes alıp verme efektine dönüşecektir.

### **Dokunmatik Plaka Kontrolü**

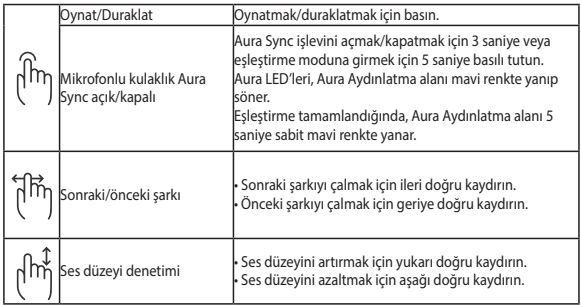

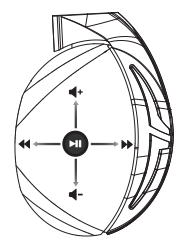

### **Paket içeriği**

- 1 tane ROG Strix Fusion 700mikrofonlu oyun kulaklığı
- 2 tane ROG Karma kulak yastığı
- 1 tane ROG mikro USB USB kablosu
- 1 x Kulaklık taşıma çantası
- 1 tane hızlı başlangıç kılavuzu
- 1 tane garanti belgesi

#### **Sistem gereksinimleri**

- Windows® 10 / Windows® 8.1 / Windows® 7
- Internet bağlantısı (isteğe bağlı yazılımı indirmek için)
- USB bağlantı noktası

### **Pil Bakımı**

- Pili parçalarına ayırmayın veya çıkarmayın. Aksi durumda hasara veya fiziksel yaralanmaya neden olabilir.
- Kişisel güvenliğiniz için uyarı etiketlerine uyun.
- Pilin yanlış türdekiyle değiştirilmesi durumunda patlama tehlikesi vardır.
- Pili ateşe atmayın.
- Pil sızıntısı varsa aygıtı kullanmayı bırakın.
- Pil ve bileşenleri uygun biçimde geri dönüşüme verilmeli veya elden çıkarılmalıdır.
- Pili ve diğer küçük bileşenleri çocuklardan uzak tutun.

### **Düzgün Elden Çıkarma**

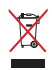

Bu ürünü kentsel atıklarla birlikte atmayın. Bu ürün parçaların uygun biçimde yeniden kullanımına ve geri dönüşüme imkan verecek şekilde tasarlanmıştır. Üzerinde çarpı işaretli olan çöp kutusu, ürünün (elektrik, elektronik ekipman ve cıva içerikli düğme hücresel pil) kentsel atıklarla birlikte atılmaması gerektiğini gösterir. Elektronik ürünlerin atılmasıyla ilgili yerel yönetmelikleri gözden geçirin.

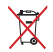

Bu ürünü kentsel atıklarla birlikte atmayın. Çarpı işaretli çöp kutusu sembolü pilin kentsel atıklara karıştırılmaması gerektiğini gösterir.

# Gaming Headset ROG Strix Fusion 700

### **Bắt đầu sử dụng**

Để thiết lập bộ tai nghe ROG Strix Fusion:

- 1. Cắm đầu USB của thiết bị vào cổng USB trên máy tính và đầu micro-USB vào bộ tai nghe của bạn.  $1.5$  connect the uSB end of the micro-USB to  $U$  to  $U$  to  $U$  computer  $\mathcal{U}$
- 2. Tải phần mềm AURA về từ http://www.asus.com sau đó cài đặt nó vào máy tính.

## **Để kết nối tai nghe Rog Strix Fusion:**

- 1. Bật Bluetooth trên thiết bị Bluetooth của bạn.
- 2. Nhấn nút Bluetooth trong 4 giây và chọn ROG Strix HS BT để ghép nối thiết bị trên thiết bị Bluetooth nhằm thiết lập kết nối. **Device Features** 3. Nếu bạn muốn ngắt kết nối thiết bị Bluetooth, nhấn nút này trong 2 giây để tắt. Gaming Headset
- Nếu bạn muốn ngắt kết nối thiết bị Bluetooth, nhấn nút này trong 2 giây để tắt.<br><sup>2</sup> th**iết lân đồng bộ Aura với ứng dụng Tai nghe Aura**:

### Để thiết lập đồng bộ Aura với ứng dụng Tai nghe Aura:

- 1. Bật chế độ ghép nối bằng cách chạm rồi giữ tấm cảm ứng trên tai nghe trong 5 giây.
- 2. Bật ứng dụng và Bluetooth rồi chọn tai nghe Fusion khác mà bạn muốn đồng bộ<mark>.</mark>
- 3. Chọn hiệu ứng màu hoặc ánh sáng mong muốn trên ứng dụng, sau đó chạm "Apply (Áp dụng)" để hoàn tất. 1. Connect the USB end of the USB to USB to USB cable to USB port and the micro-USB port and the micro-USB por

## Các tính năng của thiết bị

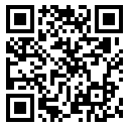

Tai nghe Aura

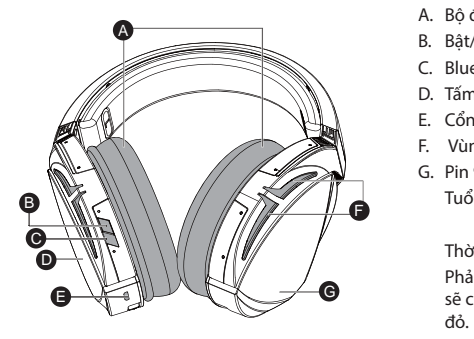

- A. Bộ đệm tai có thể thay đổi
- B. Bật/tắt âm thanh vòm ảo
- **E.** Bluetooth bật/tắt
	- D. Tấm cảm ứng (củ tai trái)
	- E. Cổng cắm Micro USB 2.0
- F. Vùng chiếu sáng Aura
- G. Pin 900 mA không thể thay đổi n như cơ mhinh ng mô may đế.<br>Tuổi thọ pin: 8 tiếng (các đèn RGB bật)/ 17 tiếng (các đèn RGB tắt) English

Thời gian sạc: 3 tiếng (0~100%)

Phản hồi khi pin yếu: Vùng ánh sáng Aura sẽ chuyển sang hiệu ứng nhấp nháy màu sẽ chuyển sang hiệu ứng nhấp nháy màu đỏ.

### **Điều khiển tấm cảm ứng**

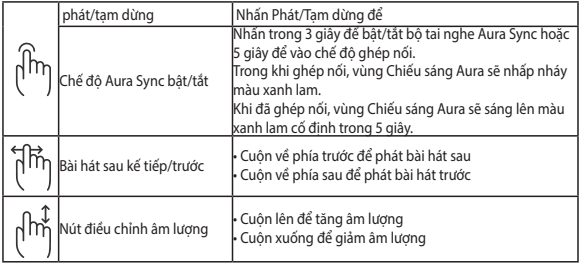

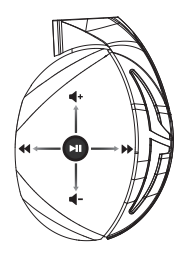

### **Các phụ kiện kèm theo hộp**

- 1 bộ tai nghe chơi game ROG Strix Fusion 700
- 2 miếng đệm lót tại ROG Hybrid
- 1 cáp ROG chuyển từ micro USB sang USB
- • 1 x Túi đeo tai nghe
- 1 tờ hướng dẫn khởi đông nhanh
- 1 thẻ bảo hành

### **Yêu cầu hệ thống**

- Windows® 10 / Windows® 8.1 / Windows® 7
- Kết nối internet (để tải về phần mềm tùy chọn)
- Cổng USB

### **Bảo dưỡng pin**

- Không tháo rời hoặc gỡ pin ra. Điều này có thể gây thiệt hại hoặc tổn thương cơ thể.
- Tuân thủ các nhãn cảnh báo để đảm bảo an toàn cá nhân cho bạn.
- Nguy cơ xảy ra cháy nổ nếu pin được thay thế bằng loại pin khác không phù hợp.
- Không ném pin vào lửa.
- Dừng sử dụng tại nghe nếu thấy pin bị rò rỉ.
- Pin và các linh kiện liên quan phải được tái sử dụng hoặc thải bỏ thích hợp.
- Lưu giữ pin và các linh kiện nhỏ khác xa tầm tay trẻ em.

### **Một số lưu ý khác**

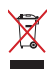

KHÔNG vứt bỏ sản phẩm này vào rác thải đô thị. Sản phẩm này đã được thiết kế để cho phép tái sử dụng thích hợp các linh kiện và tái chế. Biểu tượng thùng rác có bánh xe gạch chéo cho biết sản phẩm (thiết bị điện, điện tử và pin kiểu đồng xu chứa thủy ngân) không được thải bỏ vào rác thải đô thị. Kiểm tra các quy định trong nước về việc vứt bỏ các sản phẩm điện tử.

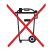

KHÔNG vứt bỏ sản phẩm này vào rác thải đô thị. Biểu tượng thùng rác có bánh xe gạch chéo cho biết pin không được thải bỏ vào rác thải đô thị.

### **Notices**

### **Federal Communications Commission Statement**

This device has been tested and found to comply with the limits for a Class B device, pursuant to Part 15 of the FCC Rules. These limits are designed to provide reasonable protection against harmful interference in a residential installation. This equipment generates, uses and can radiate radio frequency energy and, if not installed and used in accordance with manufacturer's instructions, may cause harmful interference to radio communications, However, there is no guarantee that interference will not occur in a particular installation. If this equipment does cause harmful interference to radio or television reception, which can be determined by turning the equipment off and on, the user is encouraged to try to correct the interference by one or more of the following measures:

- Reorient or relocate the receiving antenna.
- Increase the separation between the equipment and receiver.
- Connect the equipment to an outlet on a circuit different from that to which the receiver is connected.
- Consult the dealer or an experienced radio/TV technician for help.

**CAUTION!** Any changes or modifications not expressly approved by the grantee of this device could void the user's authority to operate the equipment.

### **Canada, Industry Canada (IC) Notices**

This Class B digital apparatus complies with Canadian ICES-003 and RSS-210.

Operation is subject to the following two conditions: (1) this device may not cause interference, and (2) this device must accept any interference, including interference that may cause undesired operation of the device.

### **Canada, avis d'Industrie Canada (IC)**

Cet appareil numérique de la classe B est conforme aux normes ICES-003 et RSS-210 du Canada.

Son utilisation est sujette aux deux conditions suivantes : (1) cet appareil ne doit pas créer d'interférences et (2) cet appareil doit tolérer tout type d'interférences, y compris celles susceptibles de provoquer un fonctionnement non souhaité de l'appareil.

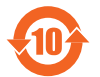

电子电气产品有害物质限制使用标识要求:图中之数字为产品之环保使用期 限。仅指电子电气产品中含有的有害物质不致发生外泄或突变从而对环境造成污 染或对人身、财产造成严重损害的期限。

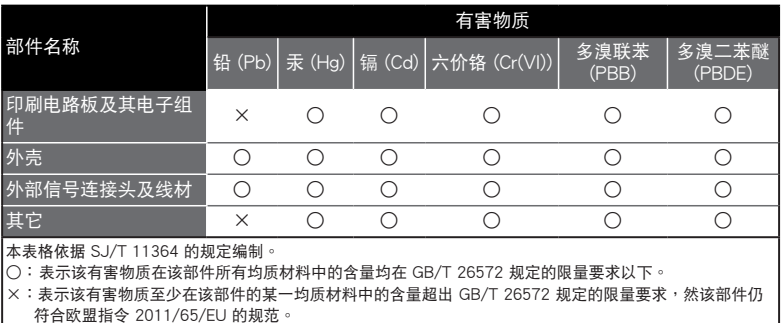

备注:此产品所标示之环保使用期限,系指在一般正常使用状况下。

「產品之限用物質含有情況」之相關資訊,請參考下表:

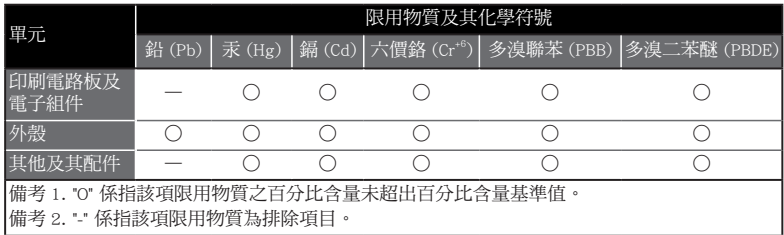

### **Limitation of Liability**

Circumstances may arise where because of a default on ASUS' part or other liability, you are entitled to recover damages from ASUS. In each such instance, regardless of the basis on which you are entitled to claim damages from ASUS, ASUS is liable for no more than damages for bodily injury (including death) and damage to real property and tangible personal property; or any other actual and direct damages resulted from omission or failure of performing legal duties under this Warranty Statement, up to the listed contract price of each product.

ASUS will only be responsible for or indemnify you for loss, damages or claims based in contract, tort or infringement under this Warranty Statement.

This limit also applies to ASUS' suppliers and its reseller. It is the maximum for which ASUS, its suppliers, and your reseller are collectively responsible.

UNDER NO CIRCUMSTANCES IS ASUS LIABLE FOR ANY OF THE FOLLOWING: (1) THIRD-PARTY CLAIMS AGAINST YOU FOR DAMAGES; (2) LOSS OF, OR DAMAGE TO, YOUR RECORDS OR DATA; OR (3) SPECIAL, INCIDENTAL, OR INDIRECT DAMAGES OR FOR ANY ECONOMIC CONSEQUENTIAL DAMAGES (INCLUDING LOST PROFITS OR SAVINGS), EVEN IF ASUS, ITS SUPPLIERS OR YOUR RESELLER IS INFORMED OF THEIR POSSIBILITY.

### **REACH**

Complying with the REACH (Registration, Evaluation, Authorisation, and Restriction of Chemicals) regulatory framework, we published the chemical substances in our products at ASUS REACH website at http://csr.asus. com/english/REACH.htm

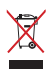

DO NOT throw this product in municipal waste. This product has been designed to enable proper reuse of parts and recycling. The symbol of the crossed out wheeled bin indicates that the product (electrical, electronic equipment and mercury-containing button cell battery) should not be placed in municipal waste. Check local regulations for disposal of electronic products.

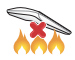

DO NOT throw this product in fire. DO NOT short circuit the contacts. DO NOT disassemble this product.

### **ASUS Recycling/Takeback Services**

ASUS recycling and takeback programs come from our commitment to the highest standards for protecting our environment. We believe in providing solutions for you to be able to responsibly recycle our products, batteries, other components, as well as the packaging materials. Please go to http://csr.asus. com/english/Takeback.htm for the detailed recycling information in different regions.

#### **VCCI: Japan Compliance Statement**

### **VCCI Class B Statement**

警告 VCCI 準拠クラス B 機器 (日本)

この装置は、 情報処理装置等電波障害自主規制協議会 (VCCI) の基準に基づくクラスB情報 技術装置です。 この装置は、 家庭環境で使用することを目的としていますが、 この装置がラジオや テレビジョン受信機に近接し a て使用されると、 受信障害を引き起こすことがあります。 取扱説明書に従って正しい取り扱いをして下さい。

#### NCC 警語

#### 無線設備的警告聲明

經型式認證合格之低功率射頻電機,非經許可,公司、商號或使用者均不得擅自變更頻率、 加大功率或變更原設計之特性及功能。低功率射頻電機之使用不得影響飛航安全及干擾 合法通信;經發現有干擾現象時,應立即停用,並改善至無干擾時方得繼續使用。前項 合法通信,指依電信法規定作業之無線電通信。低功率射頻電機須忍受合法通信或工業、 科學及醫療用電波輻射性電機設備之干擾。

### **KC: Korea Warning Statement**

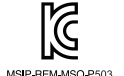

#### **RF Exposure Warning**

The equipment complies with FCC RF exposure limits set forth for an uncontrolled environment. The equipment must not be co-located or operating in conjunction with any other antenna or transmitter.

### **CE Marking**

This is a Class B product, in a domestic environment, this product may cause radio interference, in which case the user may be required to take adequate measures.

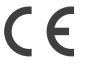

#### **RED**

**"**Hereby, ASUSTek COMPUTER INC., declares that this headset is in compliance with the essential requirements and other relevant provisions of Directive 2014/53/EU."

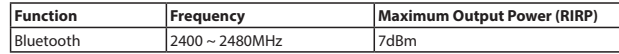

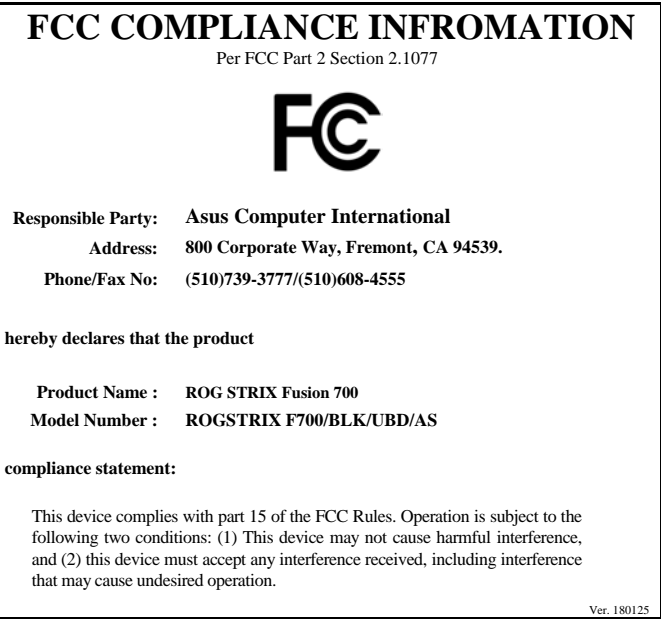

# **ASUS Contact information**

### **ASUSTeK COMPUTER INC.**

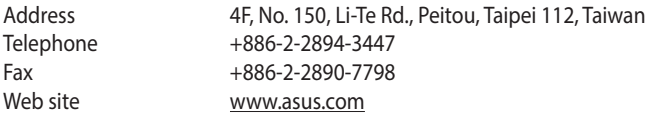

### **Technical Support**

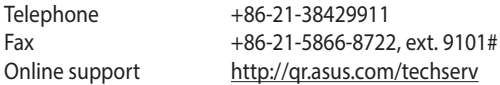

### **ASUS COMPUTER INTERNATIONAL (America)**

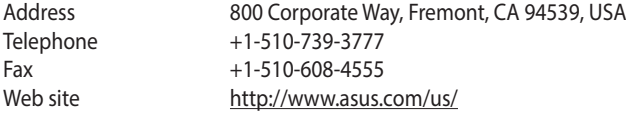

### **Technical Support**

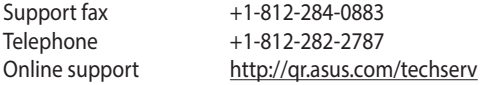

### **ASUS COMPUTER GmbH (Germany and Austria)**

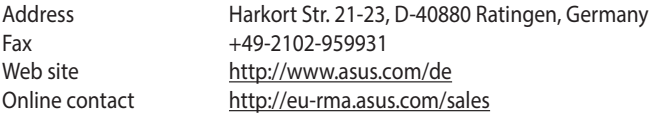

### **Technical Support**

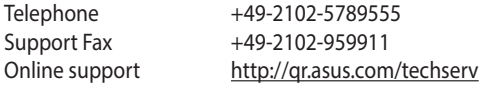

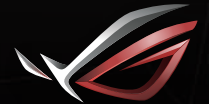

**REPUBLIC OF**<br>GRMERS